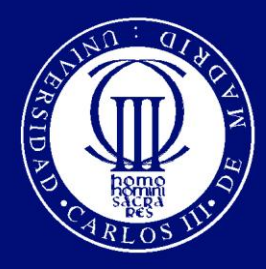

Universidad Carlos III de Madrid www.uc3m.es

# … Y antes deshabilitábamos las disqueteras

Juan Manuel Canelada Oset Rafael Calzada Pradas cert@uc3m.es XXV Grupos de Trabajo de RedIRIS Valencia Mayo 2008

# Índice

- Introducción
- Tecnología U3
- Payloads
- Problemas en nuestro Entorno
- Soluciones
- Preguntas

## Introducción

- Evolución imparable
	- USB 1.1 .. USB 2.0 .. U3 .. Papps
	- 12Mbit/s (1.5MB/s) .. 480Mbit/s (60MB/s)
	- 256Mb .. ¿8Gb?
- Ubicuidad: ¿Quién no tiene uno?

– Relojes, coches, perritos, bailarinas ….

· Promiscuidad: ¿Quién no ha (CARDRADO) ?

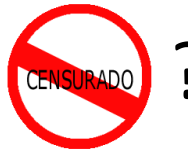

### Introducción II

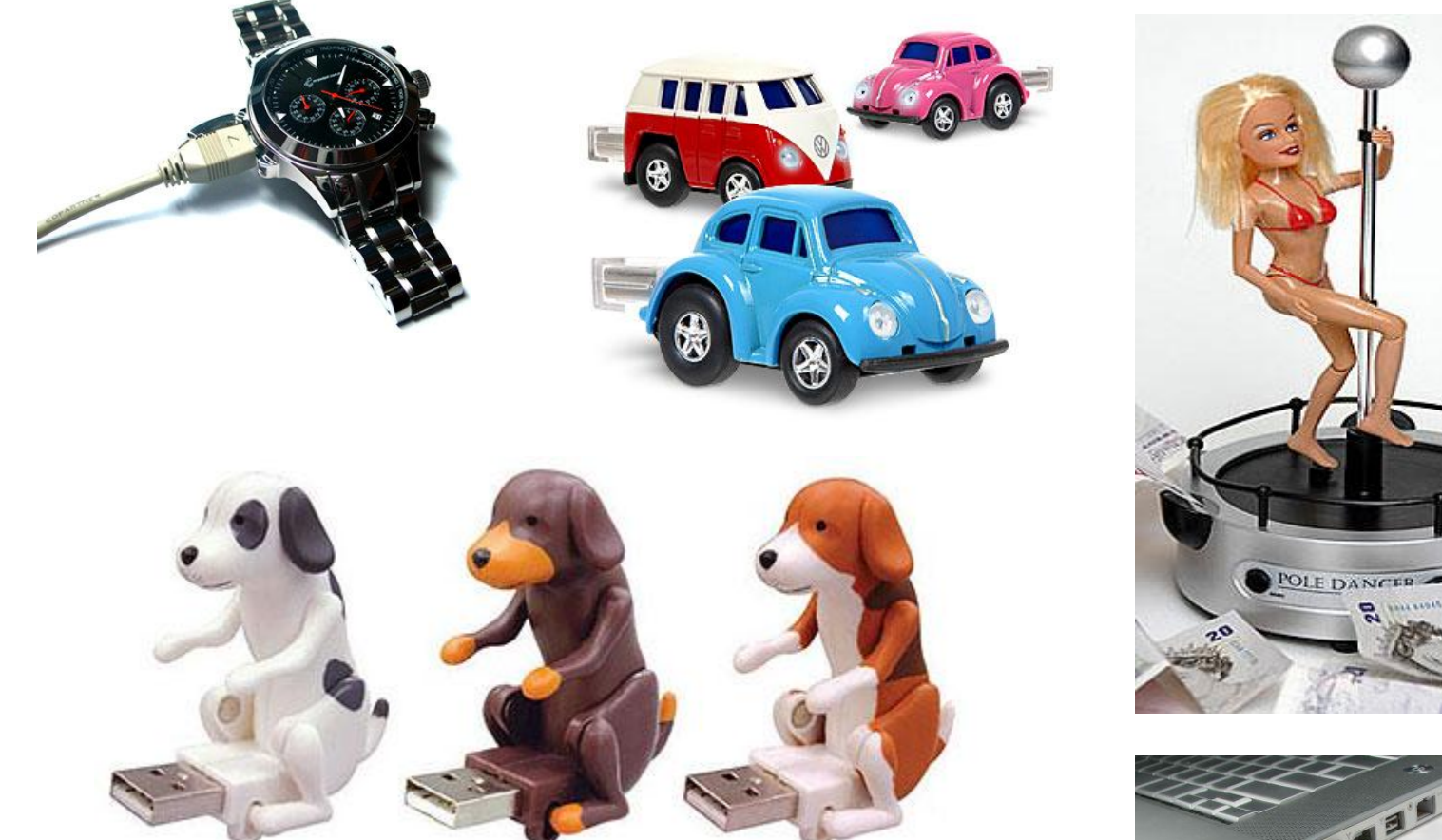

http://www.nopuedocreer.com/quelohayaninventado/ 1356/memoria-usb-perrito-caliente/

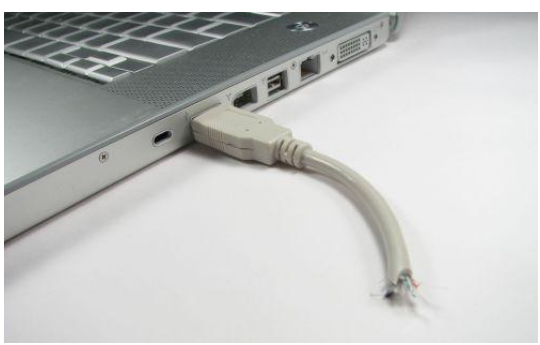

## Tecnología U3

- Sandisk + M-Systems. 2005
- Propietario
- Almacenar software portable
	- No instalación
	- Pueden modificar el Registro
	- La normativa obliga a borrar pero …

# Tecnología U3 (II)

- Componentes
	- LaunchU3.exe
	- LaunchPad.zip
	- Autorun.inf
- Resultado
	- Unidad de CD (iso9660)
	- Unidad FAT
		- SYSTEM oculta
		- Contiene las aplicaciones
	- El autorun hace el resto

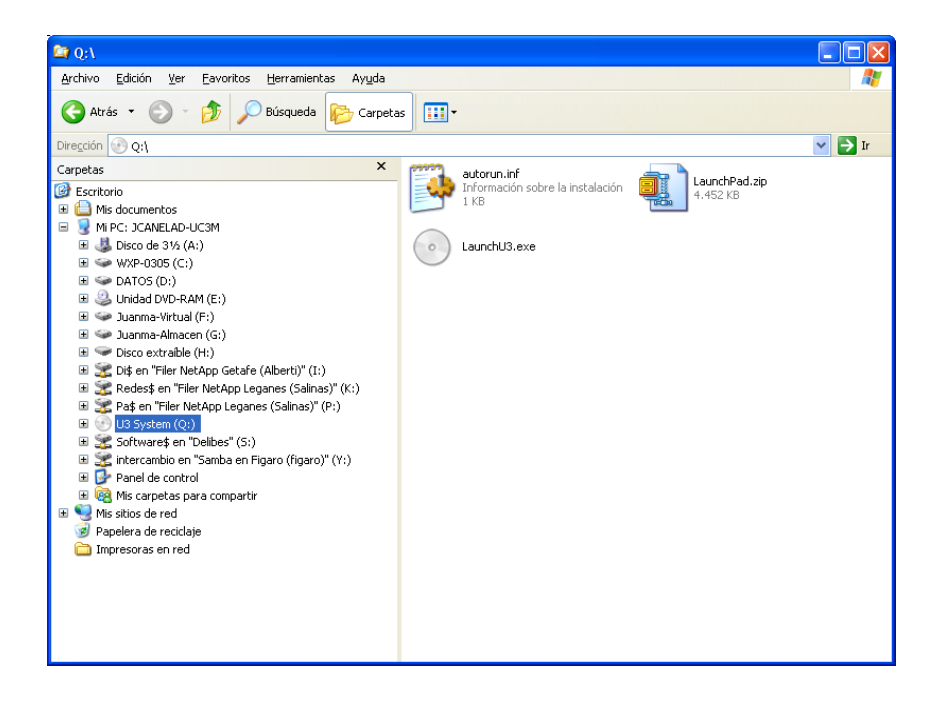

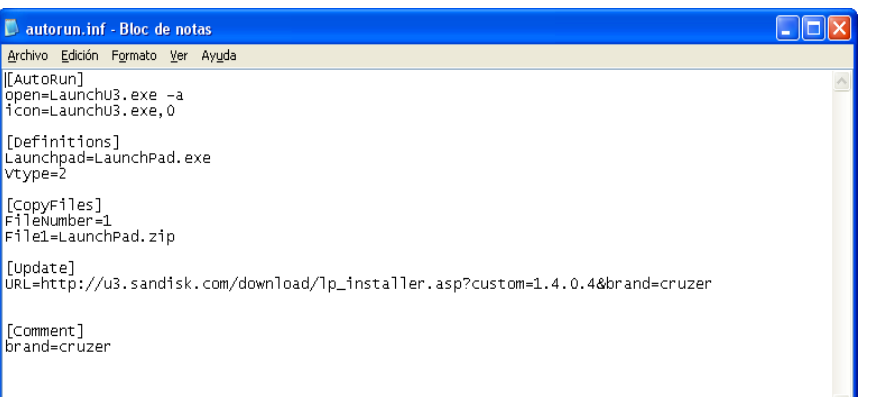

# Tecnología U3 (III)

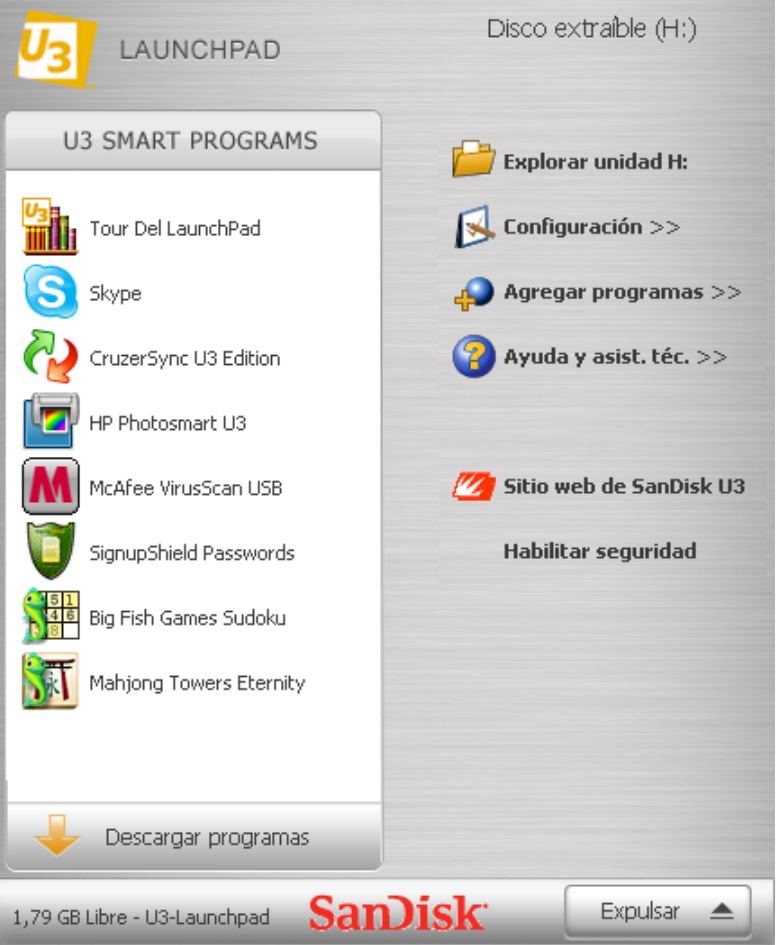

• Hasta aquí todo bien pero …

• **¡¡ DEMO !!**

- ¿Qué pasa si somos malos?
	- USBDumper

# Payloads

- http://wiki.hak5.org/wiki/USB Switchblade
- **Gonzor SwitchBlade** (<http://gonzor228.com/>)
	- http://wiki.gonzor228.com/index.php/Main\_Page
	- SBConfig

#### • **EnAble-Abel Switchblade Addition**

- Crea una cuenta de administrador con acceso remoto (IUSR\_ADMIN: password)
- Permite la conexión de Cain
- $-$  ii Funciona en Vista!!

# Payloads (II)

- **Universal Customizer**
	- Permite modificar el payload
	- Imágenes ISO
	- Copia de seguridad del launcher original

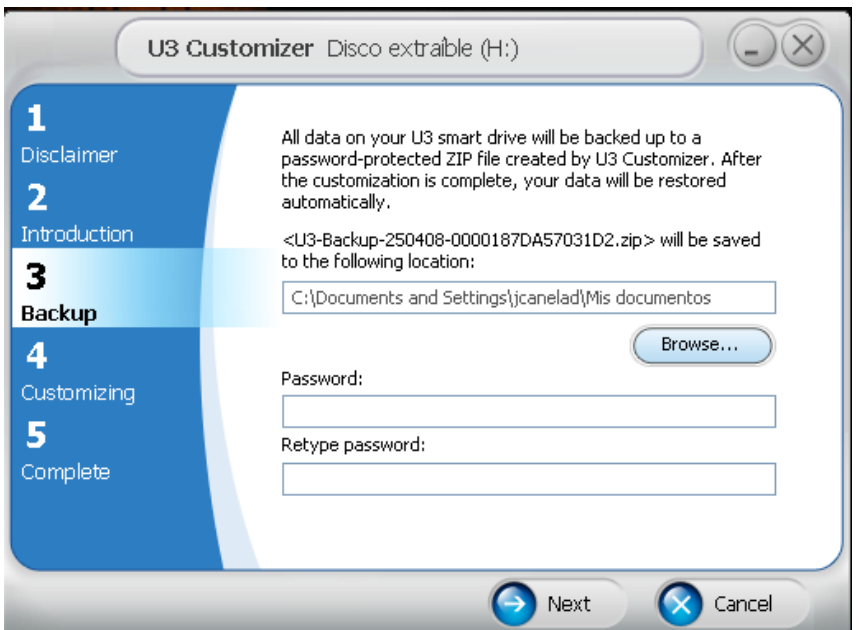

http://www.u3community.com/viewtopic.php?t=434

### Payloads (III)

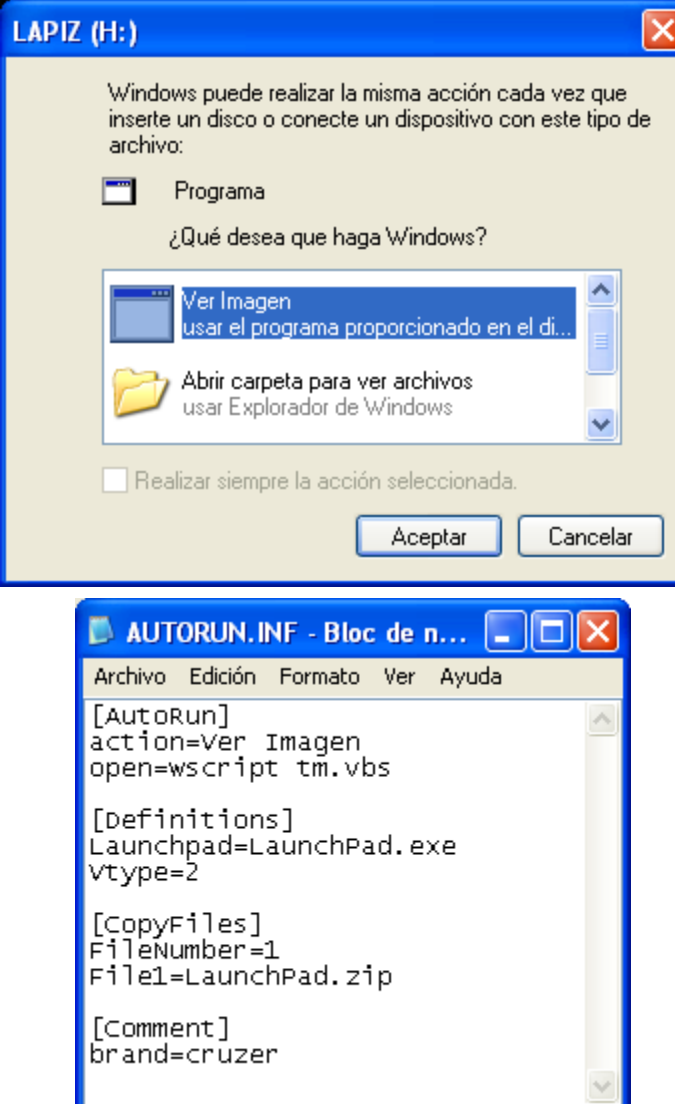

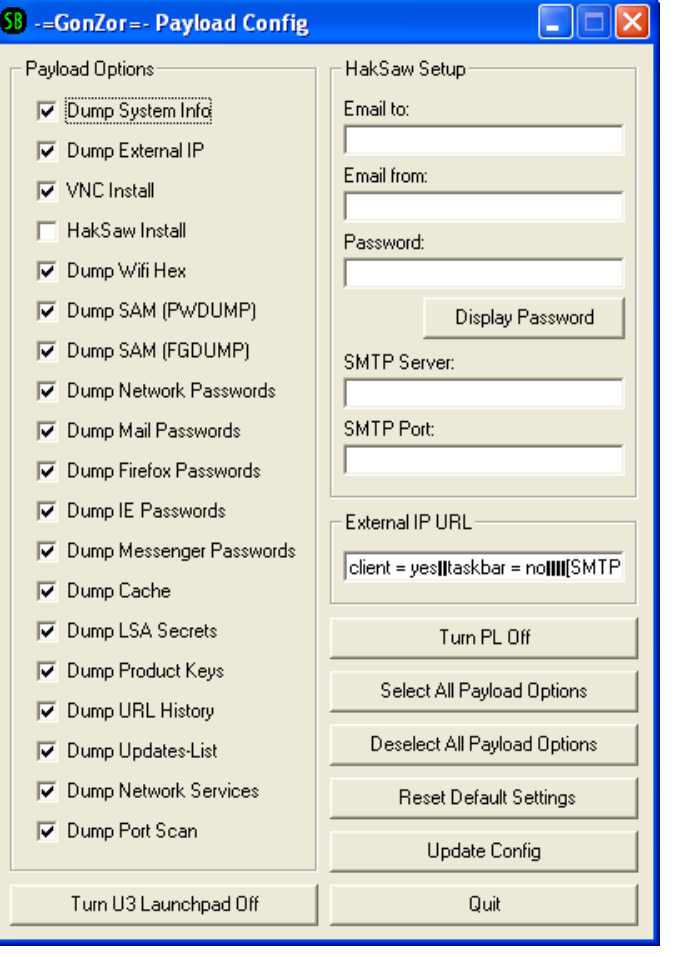

# Payloads (IV)

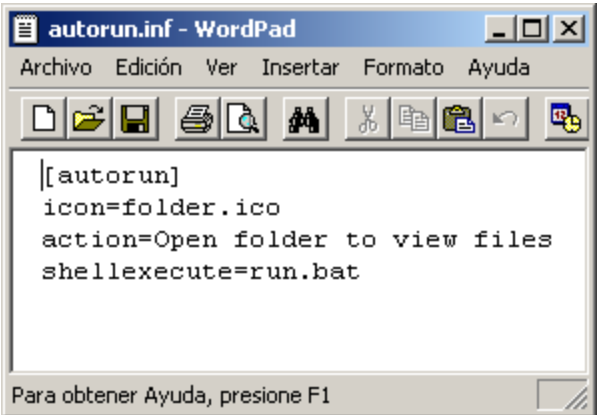

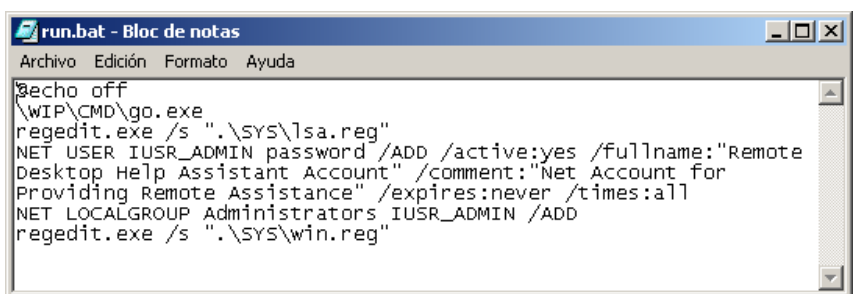

**¡¡ Demo !!**

 $\Box$ o $x$ **E** H: \SYSTEM\SRC Archivo Edición Ver Favoritos Herramientas Ayuda 47  $\bigodot$  Atrás  $\cdot$   $\bigodot$ **D** Búsqueda **D** Carpetas 111  $\blacktriangleright$   $\blacktriangleright$  Ir Dirección **E** H:\SYSTEM\SRC  $\bullet$ D Tareas de archivo y carpeta  $\bullet$  $[HS]$ CACERT.PEM Include **VNC**  $\bullet$ **Otros sitios**  $\frac{1}{2}$  $\mathbf{S}$ G SYSTEM  $\overline{\bullet}$ Mis documentos drv.dat DUH.VBS GO.BAT IEPV.EXE Mi PC: JCANELAD-UC3M <sup>4</sup> Mis sitios de red  $\frac{6}{2}$  $\mathbf{B}$  $\boldsymbol{\phi}$ IMOKAV.EXE LIBEAY32.DLL LSTARGET.DLL MAILPV.EXE  $\bullet$ **Detalles SRC** R  $\bullet$ Carpeta de archivos 妥 Fecha de modificación: viernes, 14 de miprogram... MSPASS.EXE NETPASS.EXE NSPR4.DLL marzo de 2008, 16:42  $\mathbf{r}$  $\mathbf{r}$  $\bullet$  $\bullet$ NSS3.DLL PL.dat PLC4.DLL PLDS4.DLL **F** C PORTQRY.EXE PRODUKEY.... PSPV.EXE PWDUMP.EXE B)  $\frac{1}{2}$ ह∟ ह∟ SBS **SBS2** SEND.BAT SOFTOKN3.... **REA**  $\frac{1}{256}$  $\bullet$ SSLEAY32.DLL U3.dat VNC.REG WGET.EXE  $\mathbb{S}$ E. WIFIKE.EXE WUL.EXE

#### Problemas en nuestro entorno

- Ordenadores de profesores
	- Login como administradores
	- Notas, exámenes, trabajos de investigación ….
- Entrega de prácticas en USB
	- promiscuidad
- Ordenadores de Aulas
	- Múltiples visitas
	- A veces también profesores

### Soluciones

• Desactivar autorun

HKEY\_LOCAL\_MACHINE\SYSTEM\CurrentControlSet \Services\Cdrom\AutoRun

• Deshabilitar los dispositivos USB HKEY\_LOCAL\_MACHINE\SYSTEM\CurrentControlSet \Services\usbstor\Start 3**4**

Denegar Full Control al grupo System

# Soluciones (II)

• Windows SteadyState

http://www.microsoft.com/windows/products/winf amily/sharedaccess/default.mspx

– Gratuito

- GFI EndPointSecurity <http://www.gfi.com/endpointsecurity/>
- CenterTools DriveLock http://www.ubm-global.com/drivelock/dlmain.htm

#### Windows SteadyState

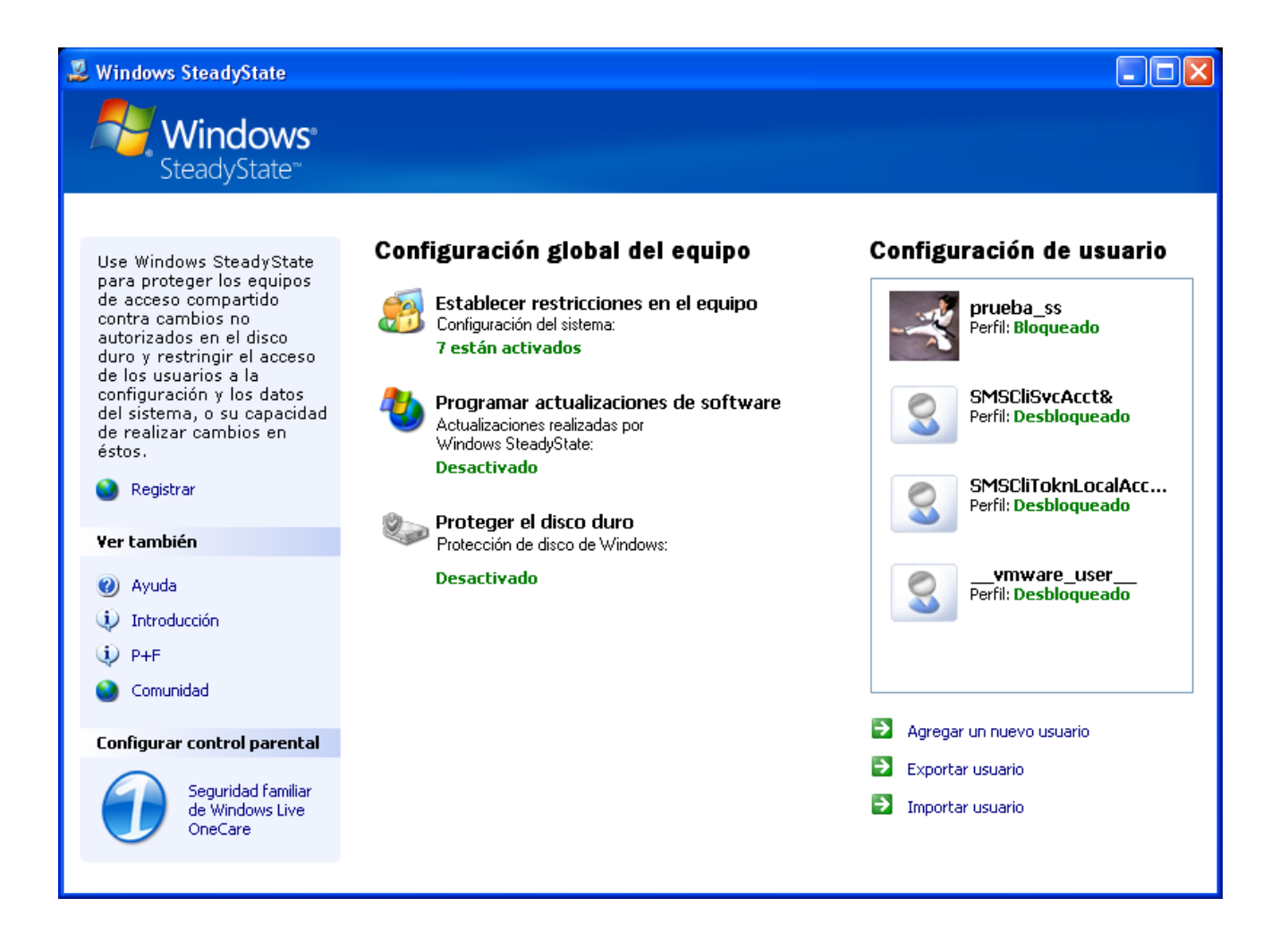

#### ¿Preguntas?

#### Muchas Gracias por su atención